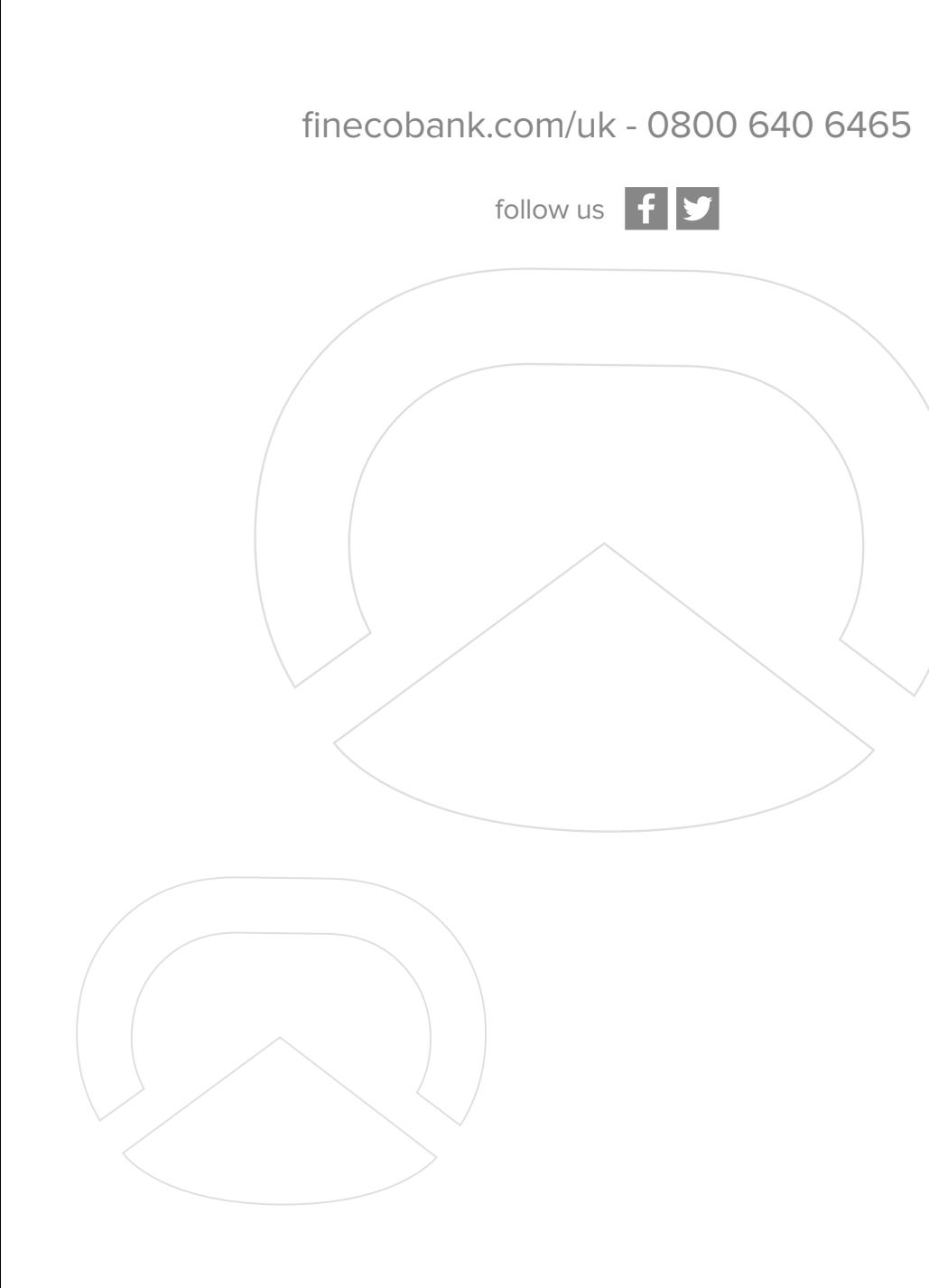

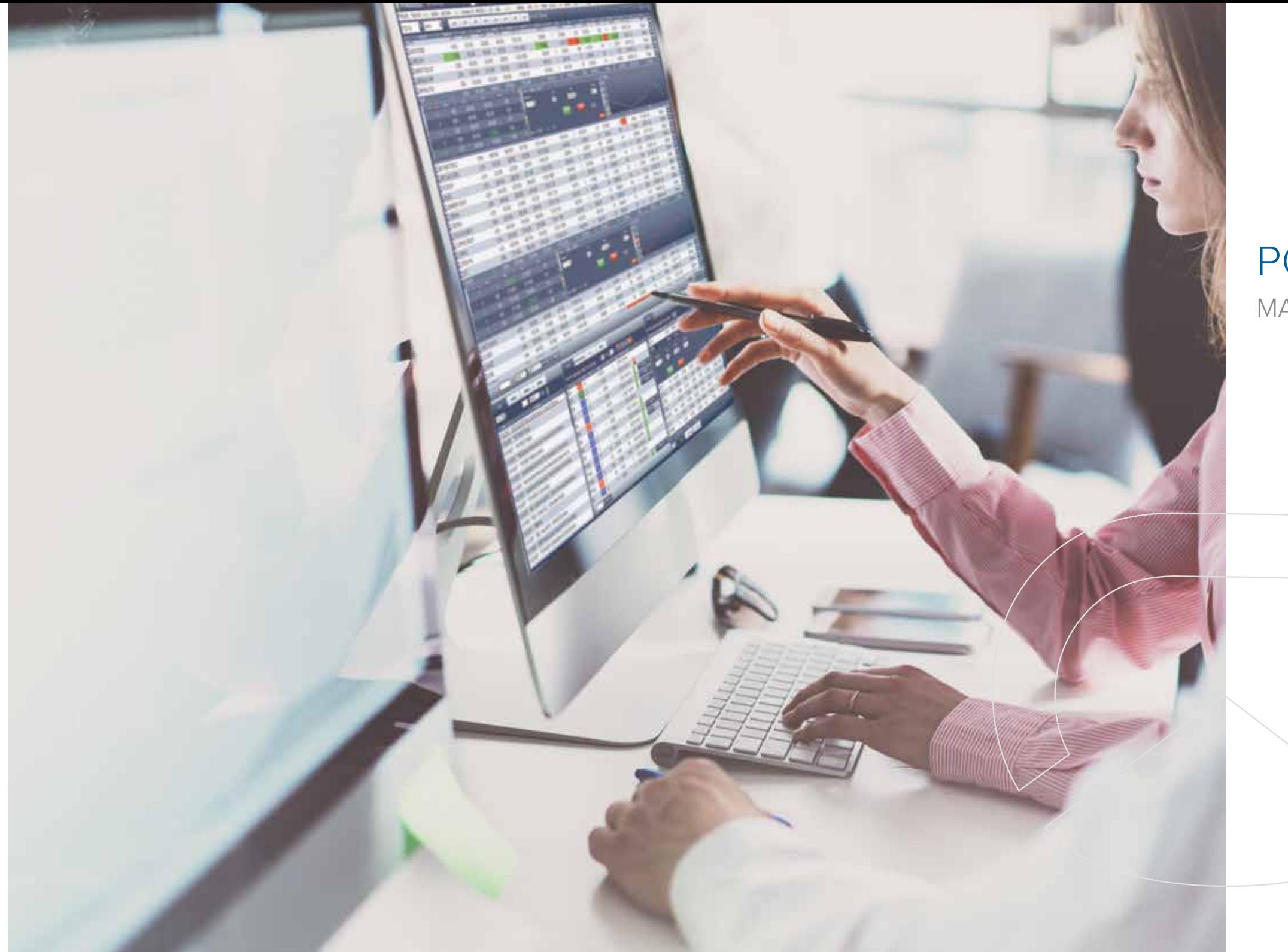

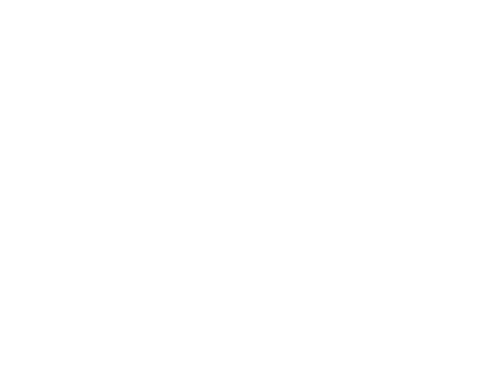

# POWERDESK

MANAGE YOUR PERSONAL TRADING FLOOR

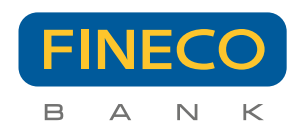

Quickly react to every trading opportunity with **direct desktop access to 26 global markets** and a comprehensive offering covering the entire globe.

With PowerDesk, the professional trading platform exclusively dedicated to Fineco customers, you can trade thousands of products: **Shares, CFDs, FX, ETFs, Futures, Bonds, Options** and other financial instruments worldwide.

Choose our platform designed in house:

- Trade directly in **GBP, EUR, USD, CH**F and many other currencies.
- **No activation cost and no monthly fee**
- **Advanced charts** for both retail and professional traders
- Free real-time market data.

**CFDs are complex, high-risk financial products and you may lose more than your initial investment.** 

Plus, with Fineco you can trade with flat fees on UK, EU and US Stocks and ETFs, from £2.95 per order and spread of 0.8 points on CFDs Forex and 1 point on CFDs, Indices and Commodities.

All from the comfort of your own home – directly from the website or using the desktop app.

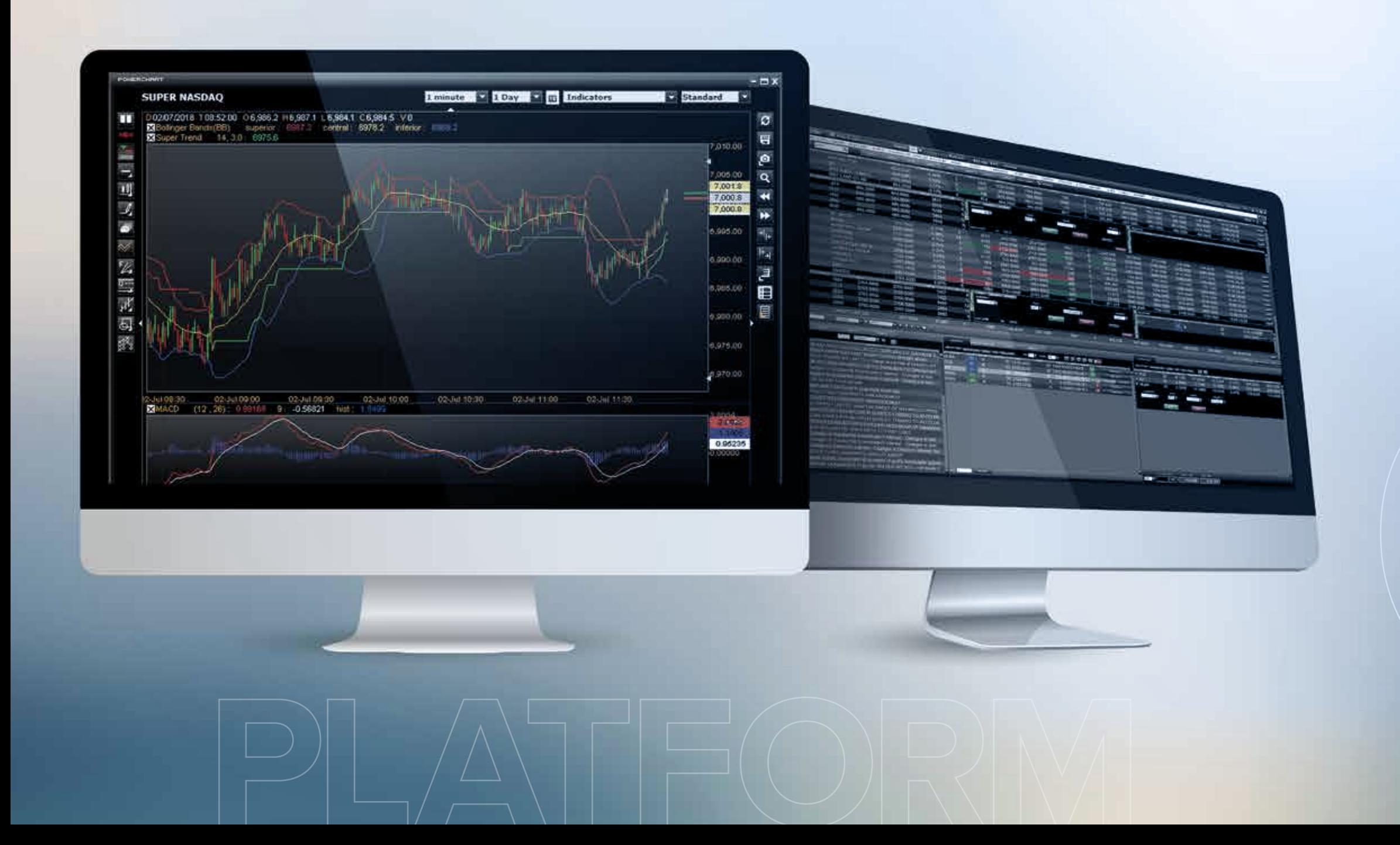

## BE PART OF THE NUMBER 1 ONLINE TRADING PLATFORM\* .

*See page 23 for further details and conditions. \*No. 1 online trading platform (for executed orders) – Source: Main European brokers balance sheets 2016 (Comdirect, ConsorsBank).*

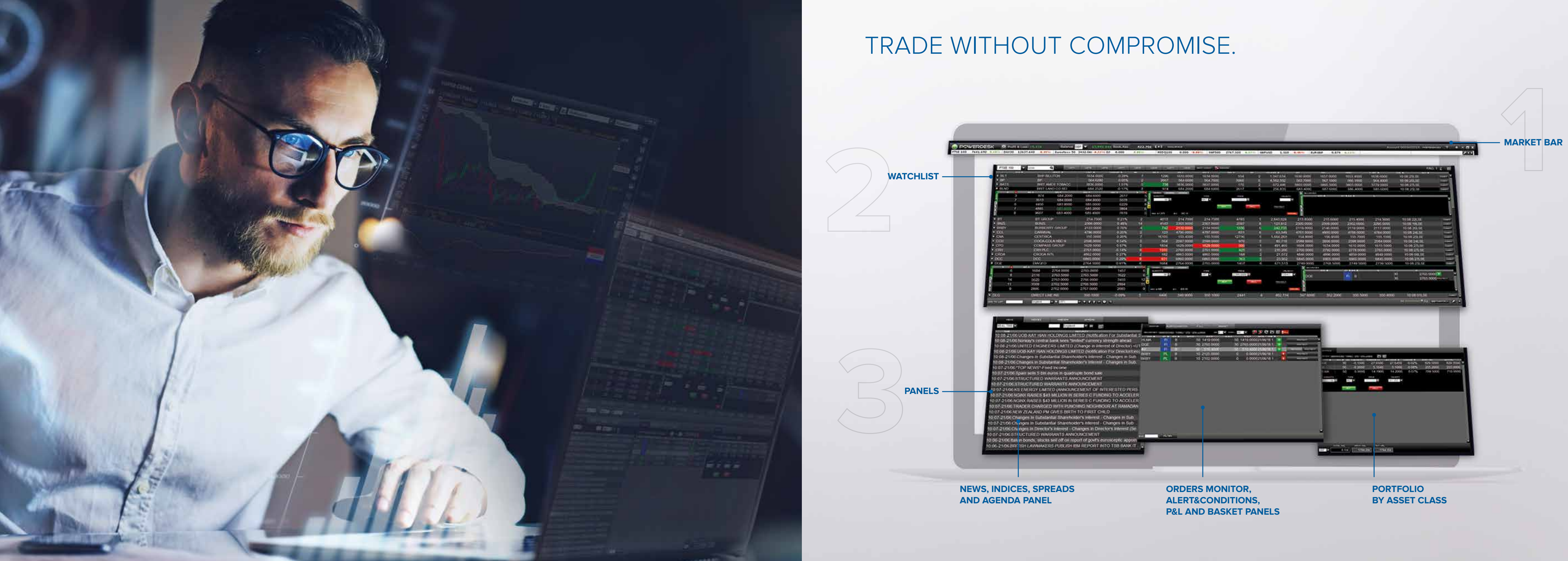

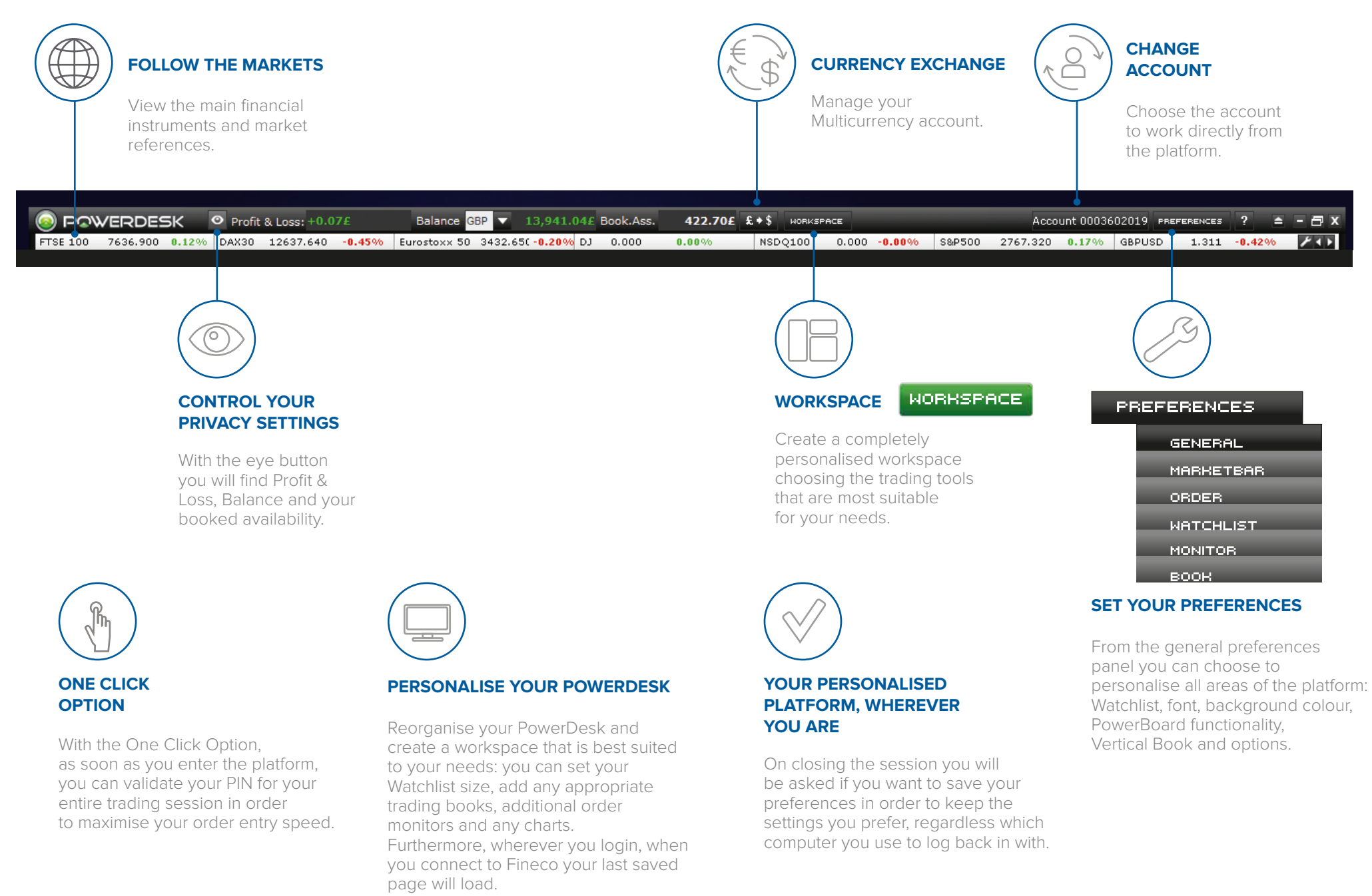

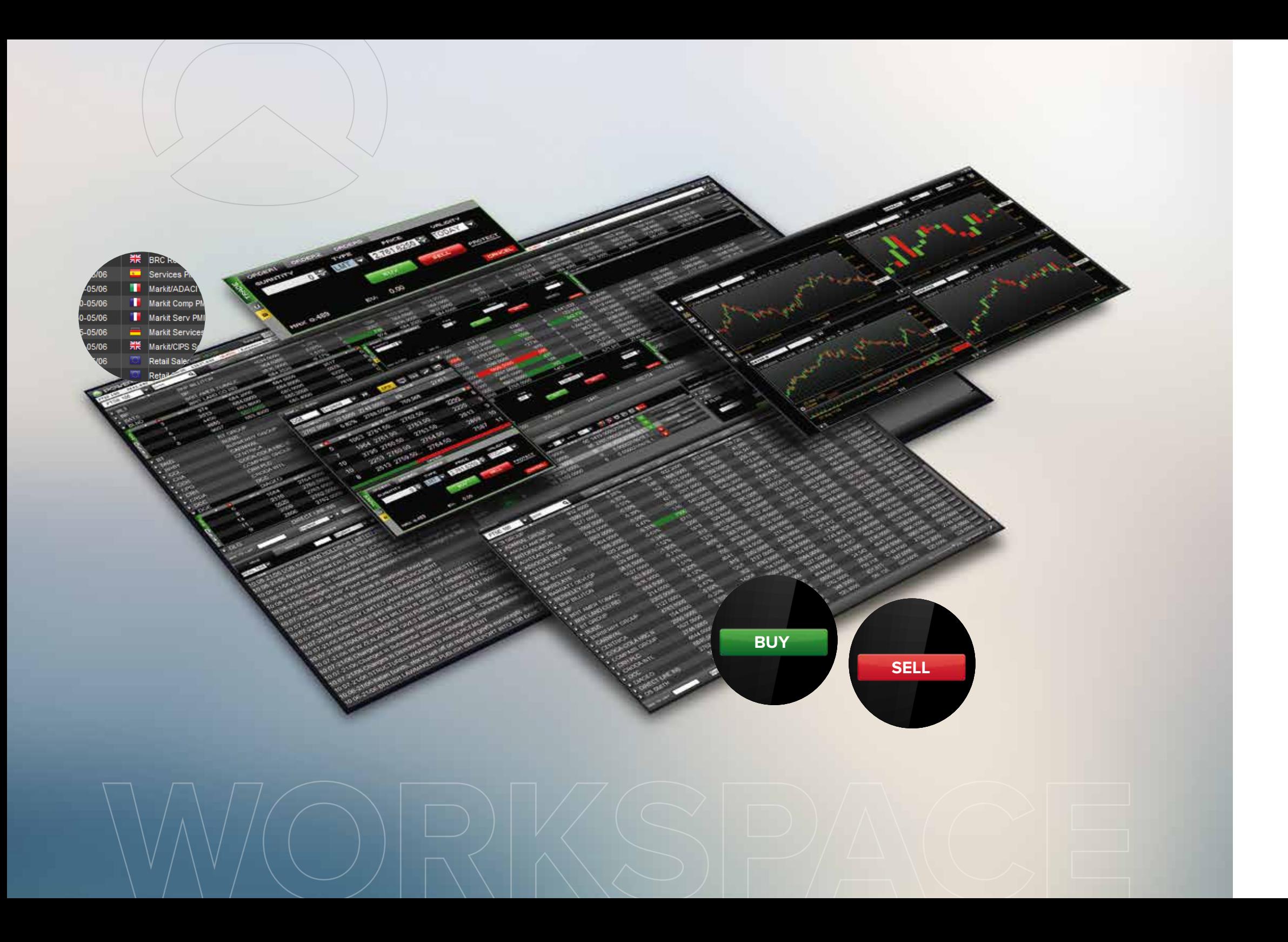

# 1. MARKET BAR

# 2. WATCHLIST

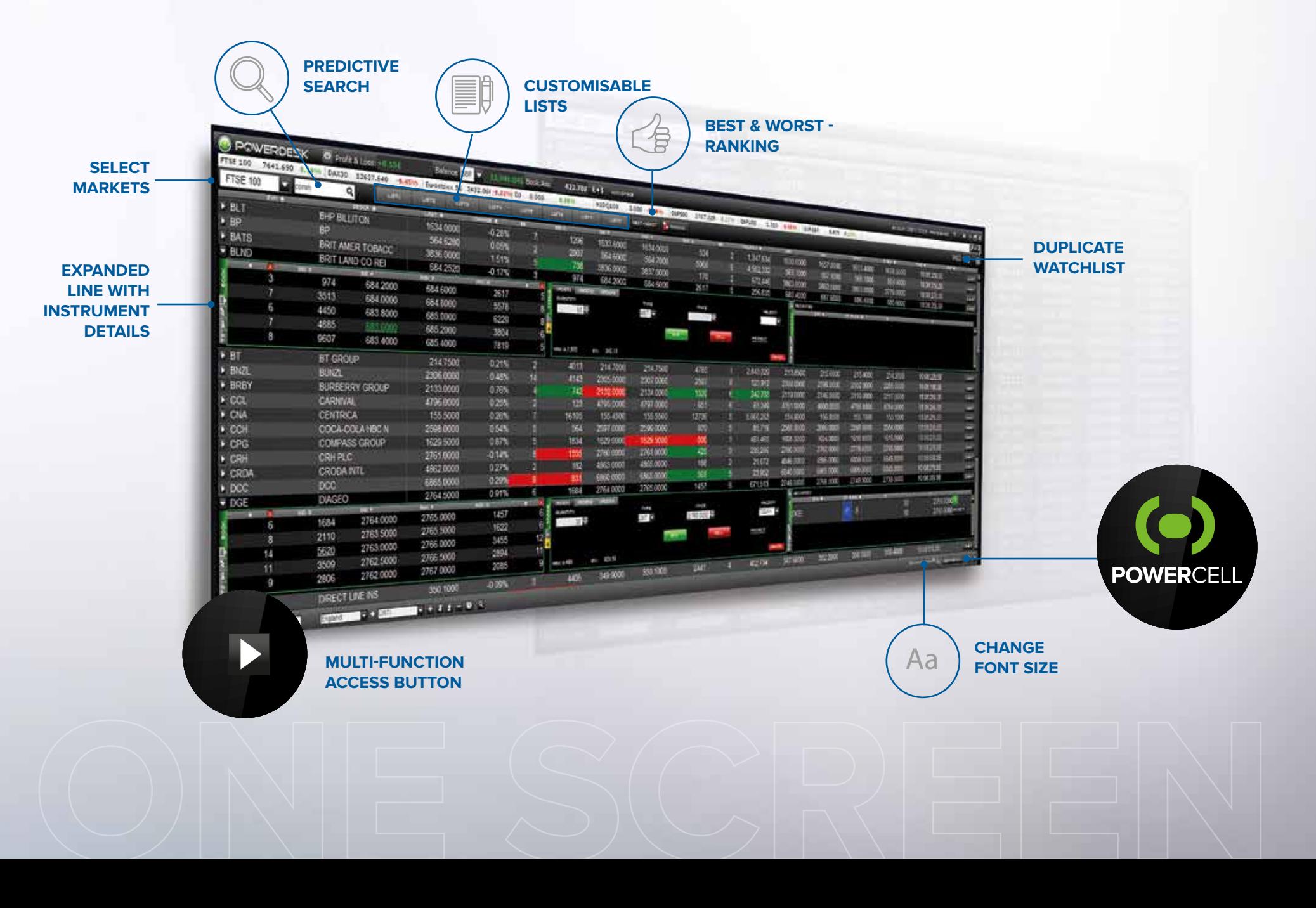

#### **LIST1**

#### LISTS LISTS

LIST? **LISTS** 

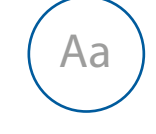

#### **SELECT MARKETS**

Access financial instrument prices from the drop-down menu.

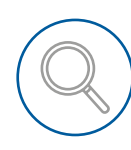

#### **PREDICTIVE SEARCH**

Search for the instruments you are interested in: you can add them to your favourites list, open the chart or access the book.

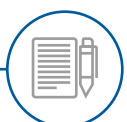

#### **CREATE UP TO 8 PERSONALISED LISTS**

At the bottom of the Watchlist you can find the bar to manage your lists. You can create up to 8 personalised lists. Each one contains up to 60 financial instruments.

#### **VIEW YOUR BOOK, SUBMIT YOUR ORDER**

There are three ways you can view the main trading information: in the middle of the entry form simple orders, protections such as Stop Loss, Take Profit, Trailing Stop, conditional orders, OCO and Basket orders.

**ACCESS THE SECURITIES EARCH ENGINE** 

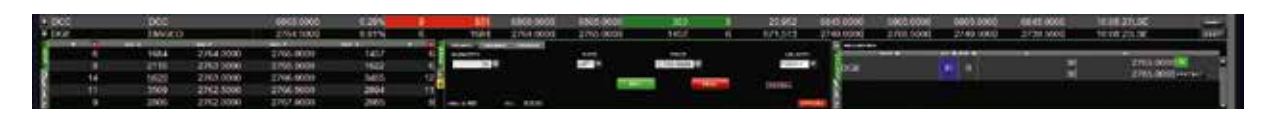

Plus, the two equal and modular sidebar sections can contain Book Charts, Tick by Tick or Bid & Ask Spread, Monitor, News and Time&Sales.

#### **MULTI-FUNCTION ACCESS BUTTON**

By right clicking in each individual row of the Watchlist, can view the home menu for the PowerChart professional graphics, PowerBoard, data export to Excel and Platform preferences.

#### **CHANGE FONT SIZE**

Scroll through the tool bar and choose the font size from small, medium or large.

BEST-WORST T. RANKING

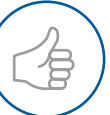

**POWERCELL**

This is the DDE platform that lets you to use the automatic update formulas and download the real-time data available through PowerDesk.

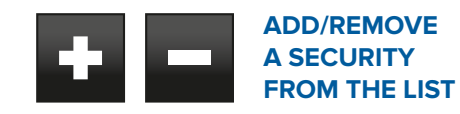

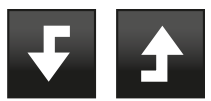

**MOVE YOUR SECURITIES IN ANY ORDER YOU LIKE** 

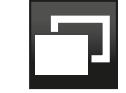

**COPY THE SELECTED LIST AND PUSH IT TO AN EXCEL SPREADSHEET** 

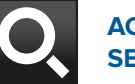

#### **RANKING - BEST & WORST**

Dynamic and automatic ranking of all financial instruments updated in real time based on country, market and type of instrument, also based on the following selected criteria:

- Best/worst by daily percentage variations
- Best/worst daily values
- Best/worst daily volumes.

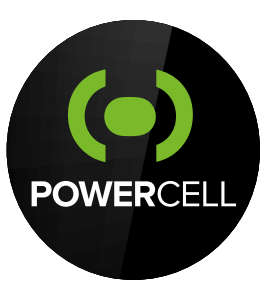

Access financial instrument quotes and create up to 8 personalised lists.

# 3. DEVICE AND INFORMATION PANELS

#### **NEWS**

Real-time news with archiving and search by<br>individual security.

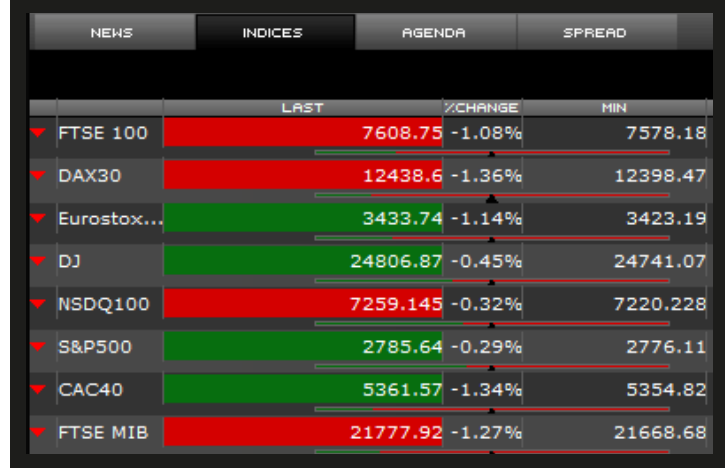

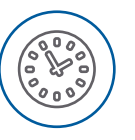

#### **INTERNATIONAL INDICES, IN REAL TIME**

Symbol, latest quotation, percentage change compared to the previous day, maximum and minimum of the day. The thermometer shows the performance of the index: in red, the range of the last quotation from the maximum, in green, from the minimum and the triangle shows the opening of the day.

In the Spread view, the 10-year world government bond yields are compared. The value of the spread represents the difference in index points between the two bonds.

The variable % indicates the increase or decrease of the spread compared to the<br>previous day (close).

A technical analysis chart opens when you click on the symbol.

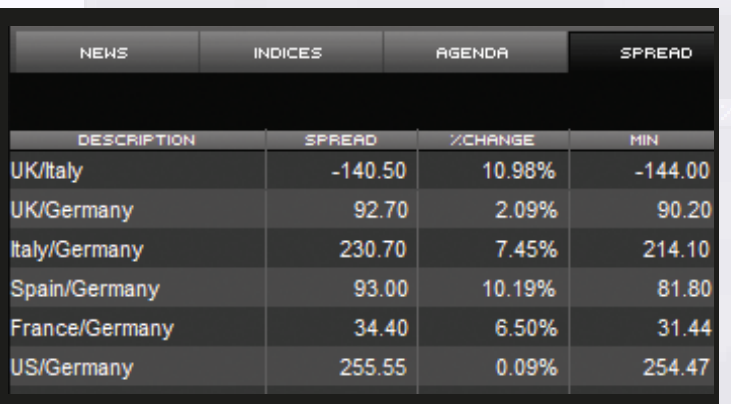

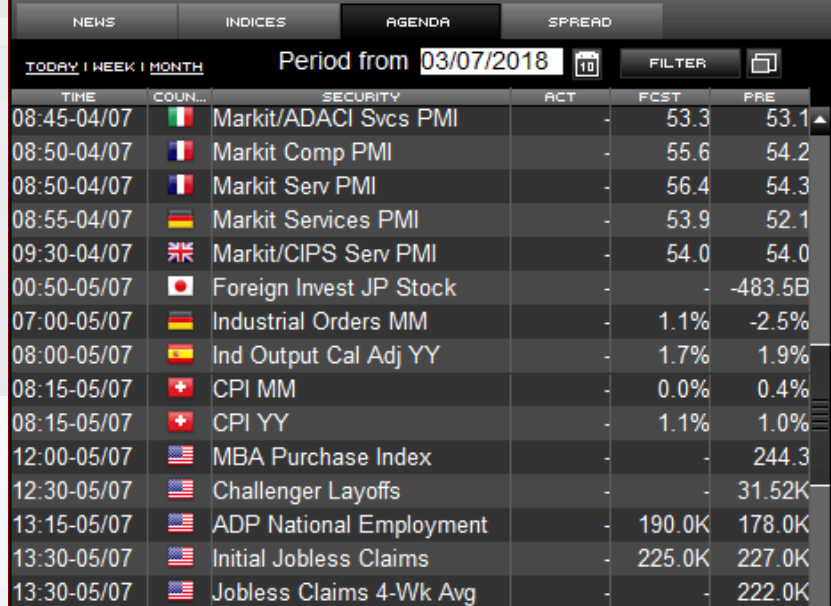

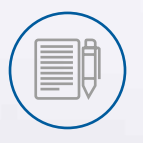

#### **MACRO AGENDA**

Stay up to date with market trends with hundreds of daily news reports from Reuters and MF-Dow Jones, Economic Calendar, World Indexes, spread lists and favourite stocks.

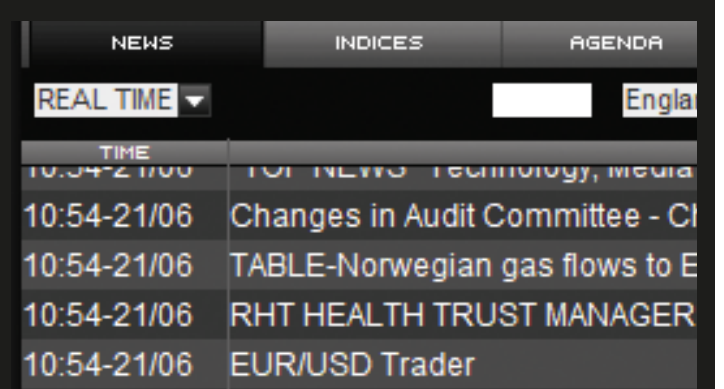

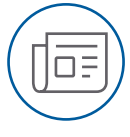

## 3.1. News, Indices, Spreads and Agenda.

#### **GLOBAL SPREAD**

 $\mathbb{Q}$ 

All the main macroeconomic events of the day, week or month, in real time and that can be filtered by country.

## 3.2. Orders Monitor, Alert&Conditions, P&L and Basket panels.

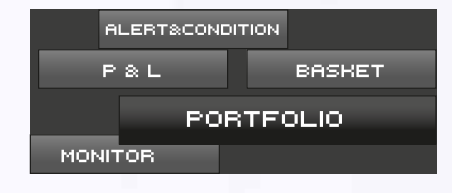

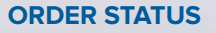

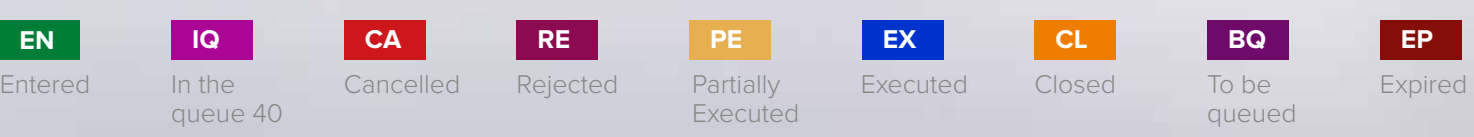

To be queued

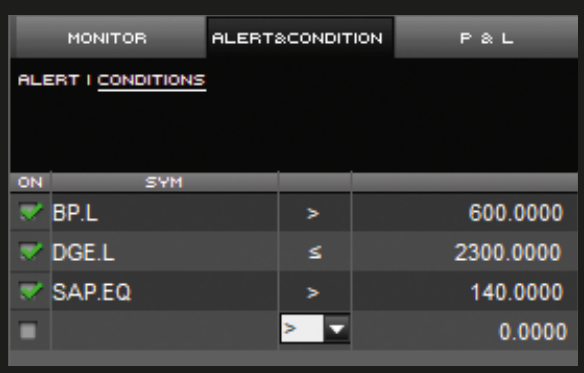

#### **CANCELLING ORDERS**

With the CANCEL button all the orders that are Entered at that time on a specific security are cancelled.

By clicking on  $\Box$  it is possible to save the content of the Monitor and the Portfolio to an Excel spreadsheet.

The CANCEL button at the top of the monitor cancels all the entered orders on any financial instrument.

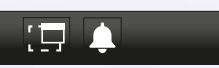

The button  $\Box$  allows you to duplicate panels so that, for example, you can have multiple Order Monitors dedicated to different financial instruments.

#### **EXECUTION NOTIFICATIONS**

The pop-up button allows you to receive a warning window when an order is activated. The bell creates a sound alert for the execution of orders.

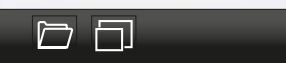

#### **OTHER FUNCTIONS**

The **FROTECT** button allows you to enter Stop, Take and Trailing both on the single as well as on the overall position.

The  $\blacksquare$  button allows you to replicate your order, the  $\blacksquare$  to delete it. With the "Close" function,  $\blacksquare$  a close-out order with a market price is sent, without having to set the corresponding quantity, thereby speeding execution times.

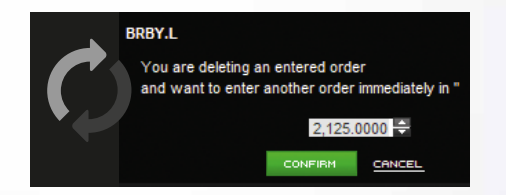

#### **ALL IN ONE**

Orders Monitor, Alert&Conditions, P&L, Basket and Portfolio.

5 Panels to manage your positions, for notifications and to control your daily Profit & Loss, divided by asset class. The content updates automatically, and also in real time.

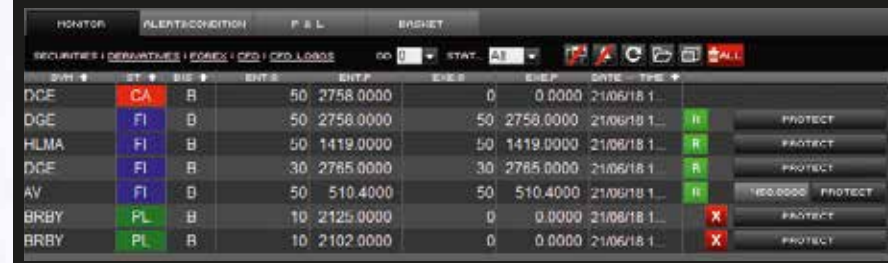

#### **ORDERS MONITOR**

On a single screen check the status of the orders entered, executed or deleted, and display the monitors dedicated to this type of transaction or financial instrument with a single click.

#### **CANCEL AND RE-ENTER**

You can also entirely or partially close a position with the button.

In the case of an order being entered but not yet executed, it is possible to cancel an order and re-enter it at a different price, in a single click. Simply click on the entered price on the PowerBoard or on the monitor. A pop-up will open to enable you to insert a new price level and to confirm that you wish to submit. When using this function, only the price changes, whilst the quantity remains the same as the previous order.

 $\blacksquare$ MALL $\blacksquare$ CANCEL $\blacksquare$ 

#### **ALERT & CONDITIONS**

The Alert panel allows you to set sound, email or text alerts that signal the breach of a specific price of a specific instrument. It is also possible to enter a short message that will be sent at the same time as the Alert.

The Conditions tab summarises the simple conditional orders and OCO orders set according to their category of products.

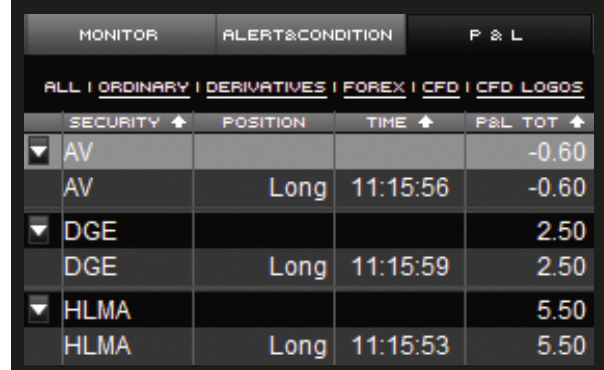

#### **PROFIT & LOSS**

The P&L panel shows all the Profit & Loss generated in the trading day. It is possible to view the Profit & Loss total or select one from a specific Asset Class. By clicking on the button, further rows are opened, from where schedules, individual gains/ losses, your marked position and the prices of the executions are shown.

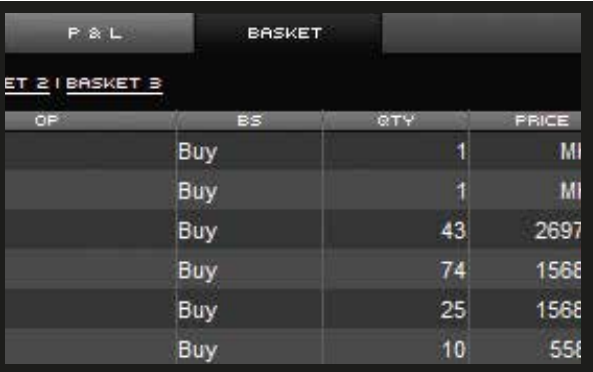

#### **BASKET ORDER, ALL ORDERS WITH ONE CLICK**

With the Basket Order, you can prepare one or more orders, save them to a List and sort them into three panels that differ according to trading strategies. Once they are saved, you can decide to send all or some of them, at any time, even on subsequent days.

#### **PORTFOLIO**

At any time, the portfolio allows you to view your current securities' positions, in real time.

Financial Instrument symbol. Quantity owned, Profit & Loss real time in euros or in different currencies. Total price, market value and all other information necessary for the global management of the financial instruments you own.

It is possible to enter an additional order to increase your position with the **Buy** button, directly from the Portfolio.

## 3.3. Portfolio by asset class.

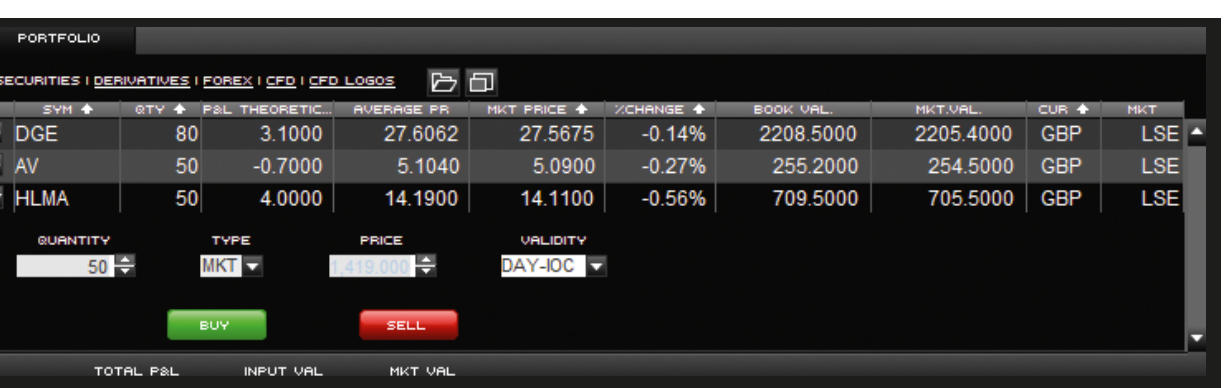

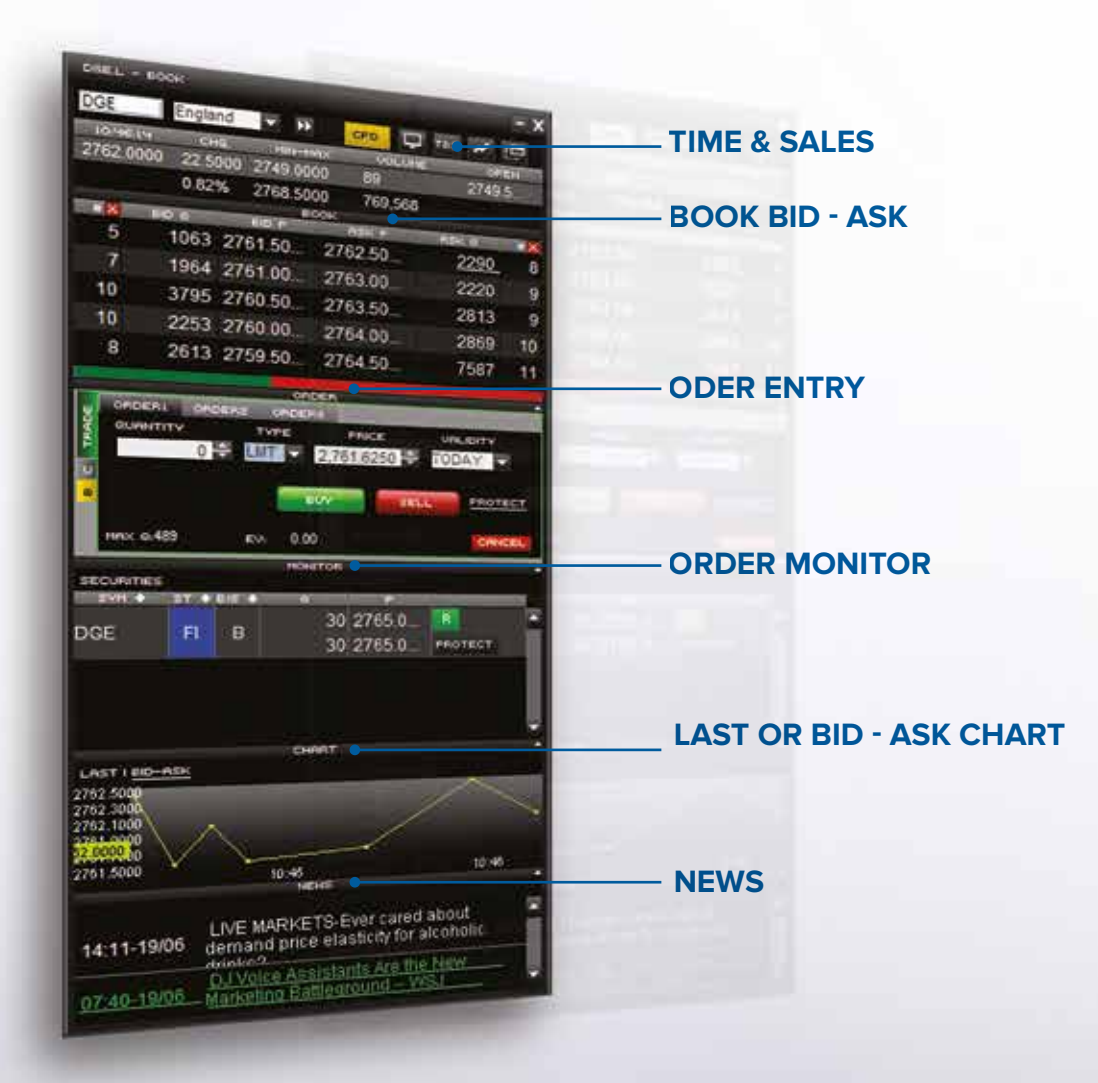

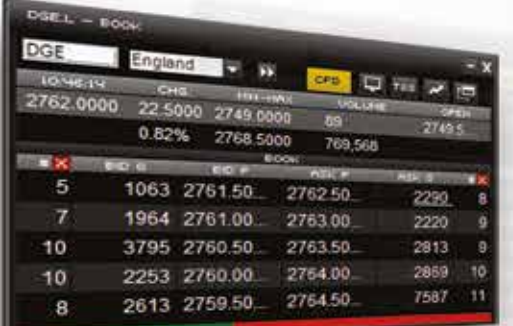

PB.

#### **FUNCTIONALITY IN ONLY ONE POP-UP**

PowerBoard is a mini platform independently integrated into the PowerDesk. It unfolds vertically and you can personalise it according to your operational needs. You can login by pressing on the login button or by right clicking on the appropriate row in the Watchlist.

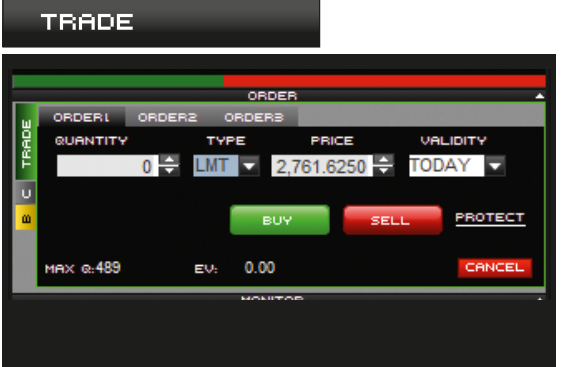

CONDITIONAL ORDERS

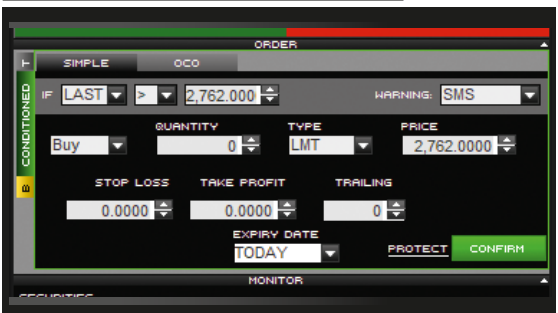

**ORDER SCREEN** 

instruments.

#### **TICK-BY-TICK CHART**

Enter standard, conditional, OCO and Iceberg When the "IF" condition occurs, the underlying orders on all markets and all available financial order is activated and PowerDesk automatically in question, company data, analysts' opinions sends it to the market.

The two links at the top left of the panel allow you to view the Last chart or the bid/ask spread of the selected financial instrument. Realtime with Book refresh.

#### $ST + BIS + \alpha$ 50 2758.0000  $0.0000$ 50 2758,0000  $0$   $0.0000$  PROTECT 30 2765,0000 R **B** 30 2765 0000 PROTECT

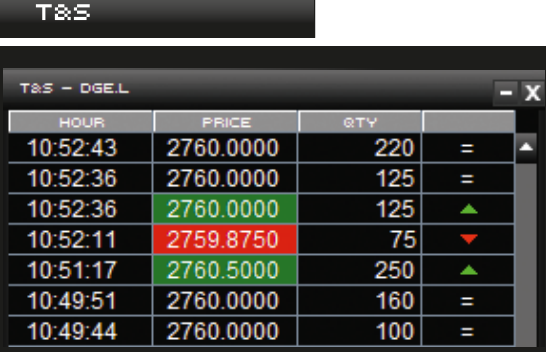

From "Protect" create Stop Loss, Take Profit and With the OCO orders, you enter two different Trailing Stop actions connected to your order. orders: when the first condition occurs, the second is cancelled.

**MONITOR** 

## NEWS. LIVE MARKETS-Ever cared about demand<br>14:11-19/06 price elasticity for alcoholic drinks? DJ Voice Assistants Are the New Marketing UPDATE 1-0il stocks help FTSE 100<br>17:27-18/06 outperform amid trade tensions 16:05-18/06 DJ Voice Assistants Are the New Marketing

## **CONDITIONAL, SIMPLE AND OCO**

#### **MONITOR**

MONITOR.

The Monitor records all orders on the security entered, cancelled or executed on the same day.

It is divided into tabs according to the operation displayed with the time, price, quantity and allowed on the financial instrument. Inside the Monitor it is possible to set Stop Loss, Take Profit, Trailing Stop, cancel the order, close your position or execute a Carry-On.

#### **SEE WHAT HAPPENS**

All the news regarding the financial instrument and fundamental macroeconomic data.

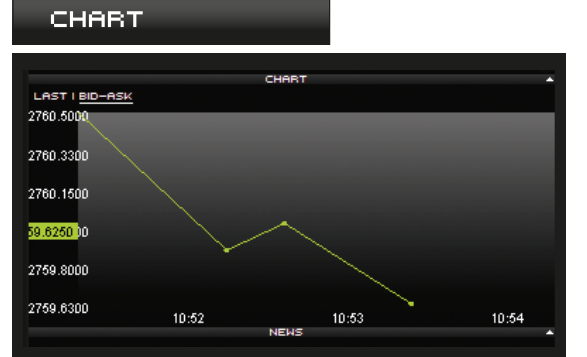

#### **TIME&SALES**

Allows you to view all the contracts made on a security. From the moment the section is opened, the individual trades are progressively change compared to the previous contract. The ticker number allows you to view up to the last 1,000 contracts.

## EVEN FASTER TRADES WITH POWERBOARD

The independent mini platform

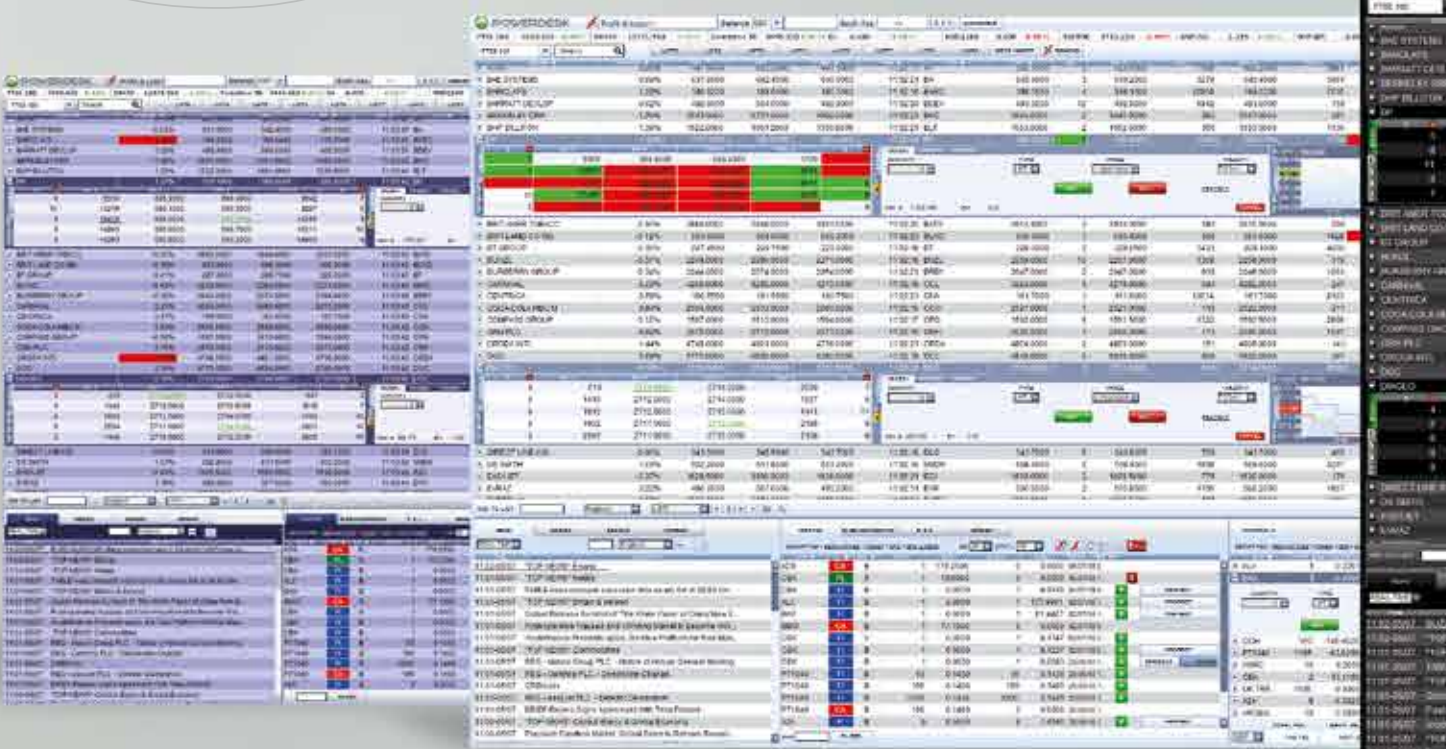

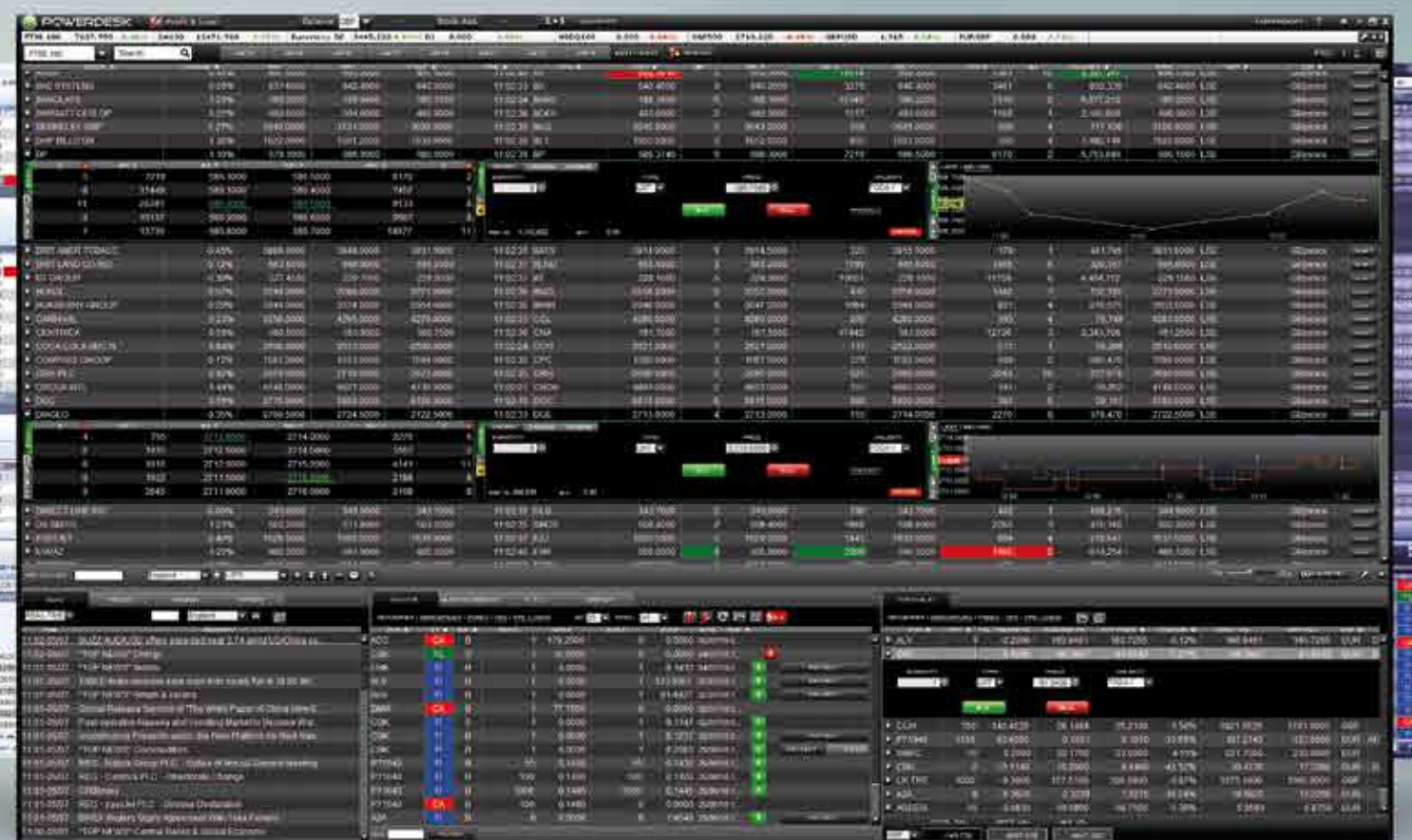

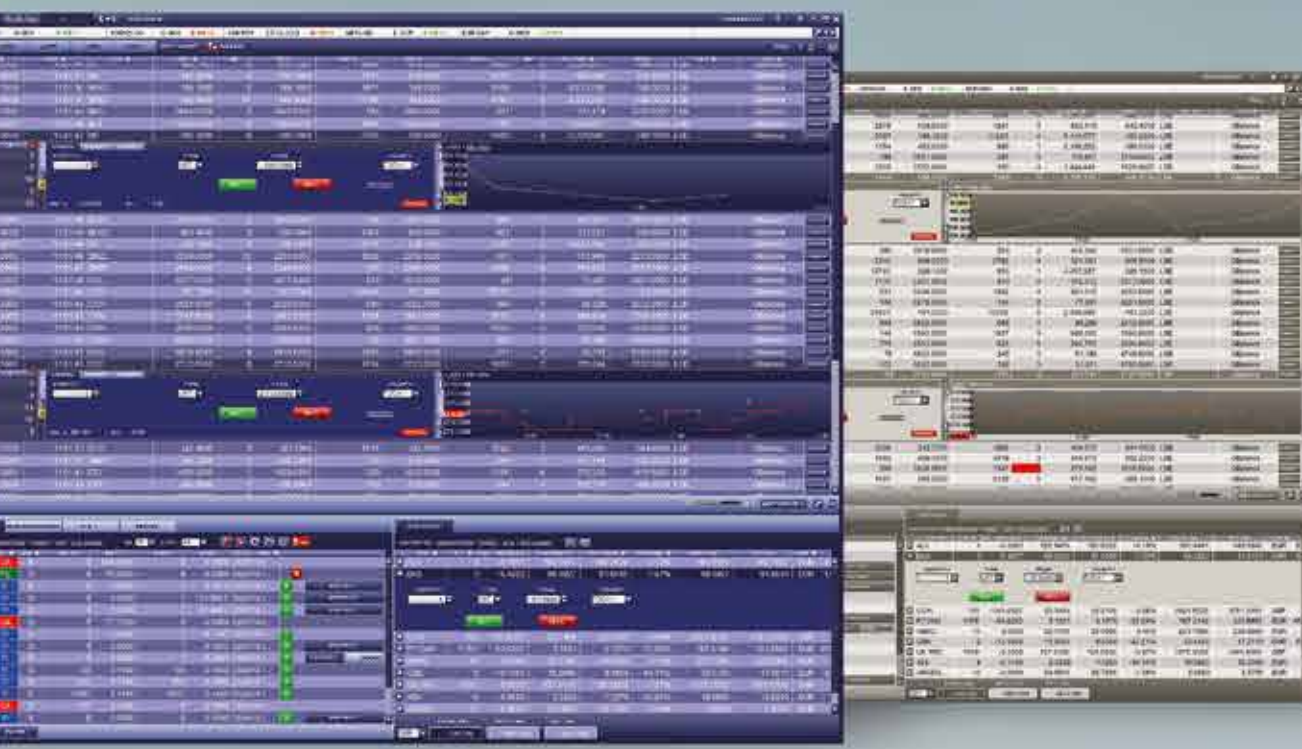

PowerChart is one of the most sophisticated systems for the study of market performance and financial instruments, thanks to its indicators and chart analysis, interactivity and usability.

**Professional** - It's the perfect support tool for analysis and investment activities.

**Fully Developed** - The large spectrum of indicators and chart analysis will satisfy the needs of the most experienced analysts.

**Easy to use** - A simple and intuiative interface with the possiblity of recalling all functions with a single click, making it a tool suitable even for private investors.

**Personalisable** - With a single click of your mouse, you are able to retrieve and define the layout, size, colours, indicator parameters and the forecast period.

> In the **main panel**, the past performance of the security is shown.

**Push** – Real time push updates for prompt analysis and decisions.

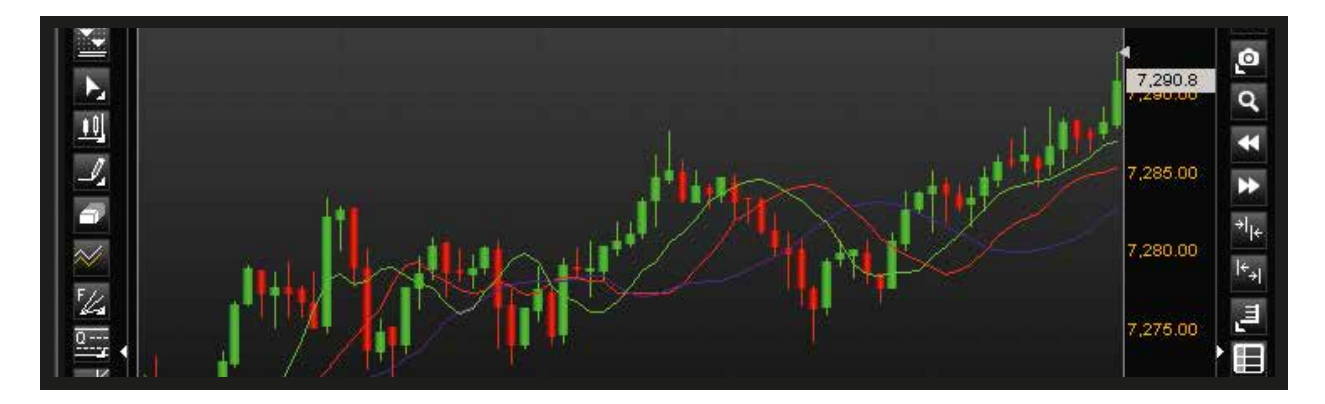

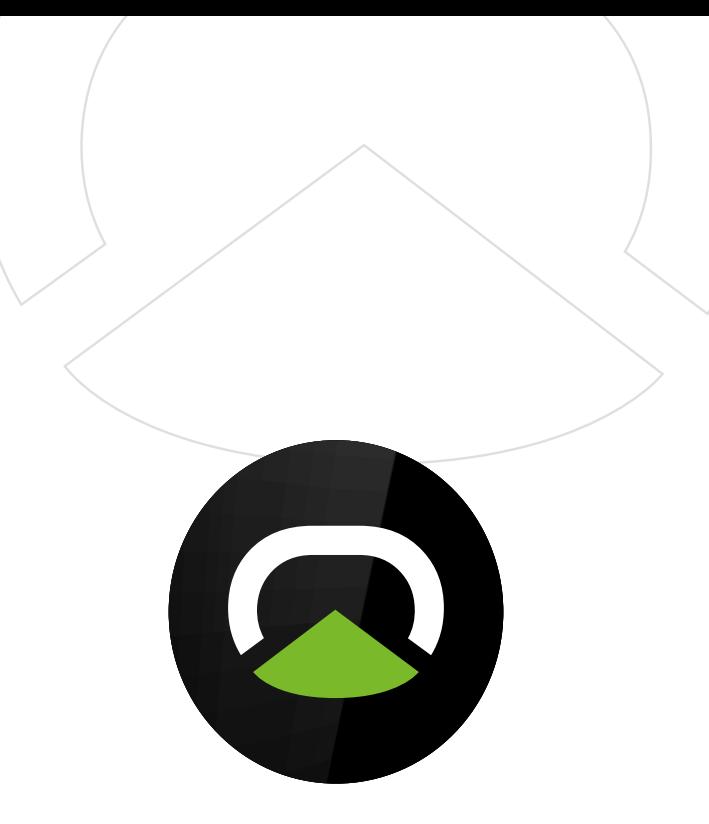

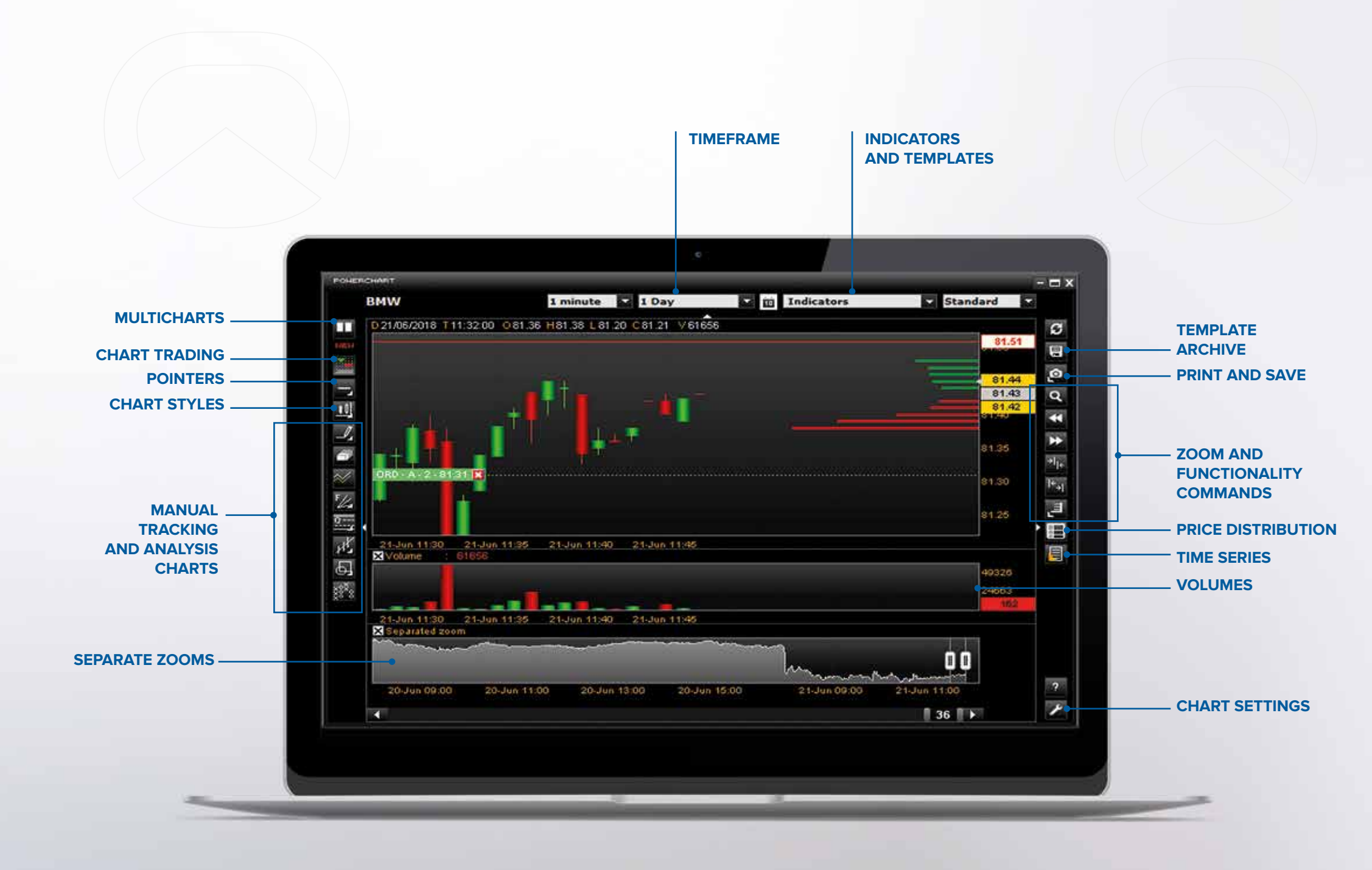

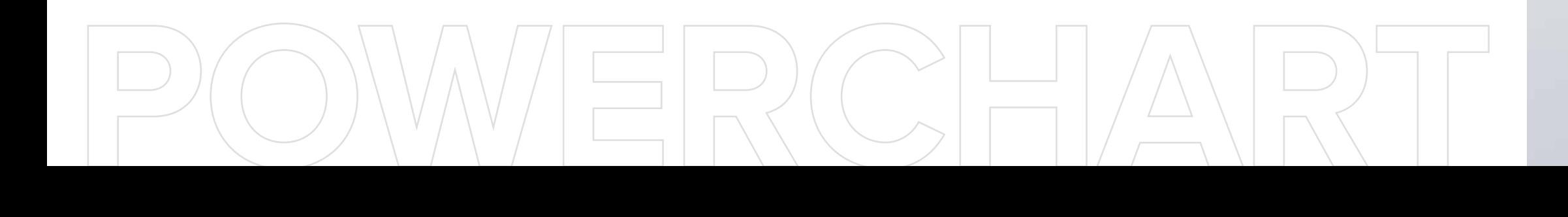

## POWERCHART CHARTS.

The main functions are controlled through the icons arranged around the area of the chart, allowing you to select the uses of the application that will be displayed inside the main panel and the two secondary panels.

The **secondary panels** show volumes, technical indicators or zoom.

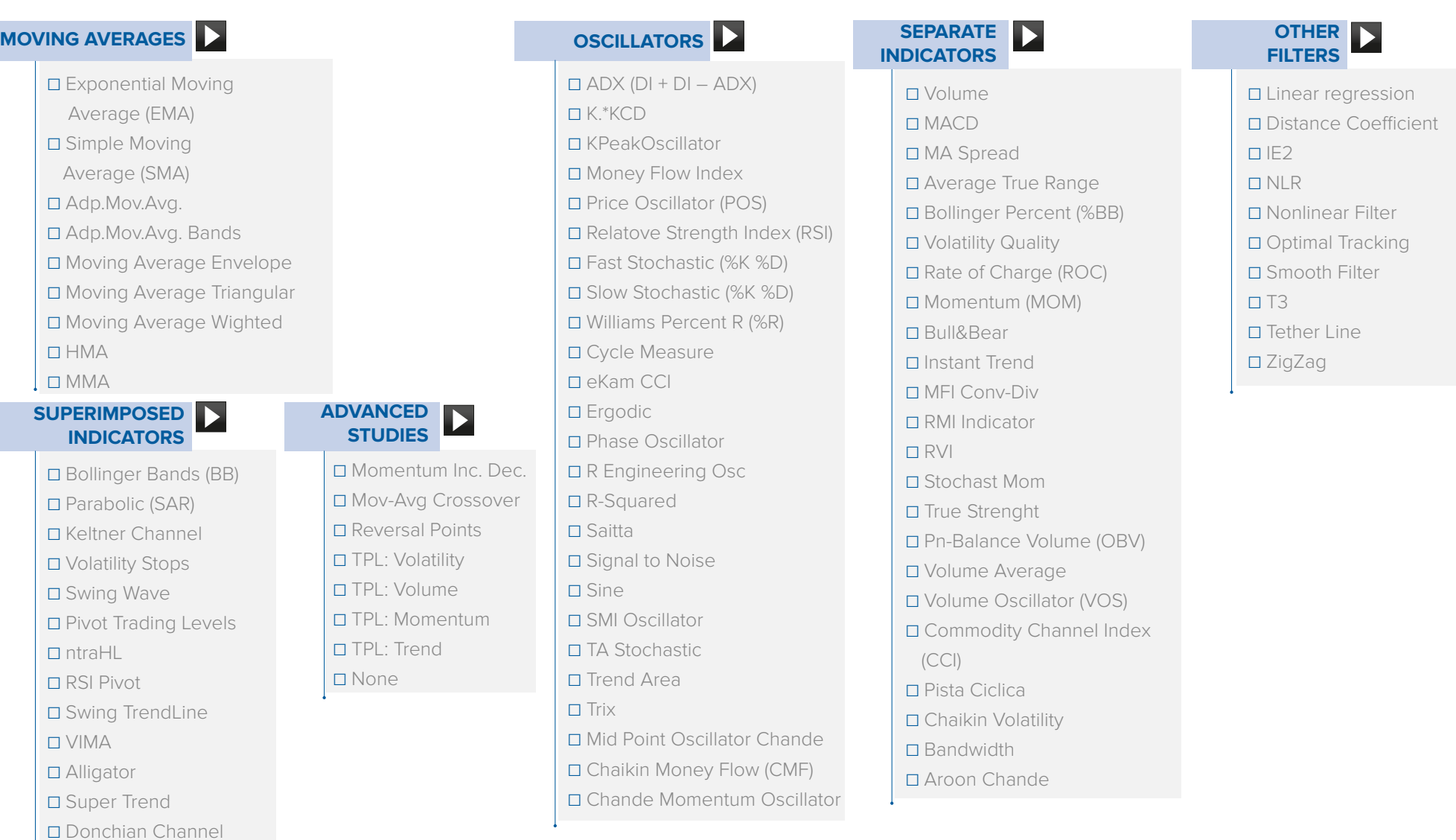

Click on  $\overline{X}$  to cancel the entered order or drag the tab to the new price to change the order that has not been executed yet. From today, you can also submit or change Stop Loss and Take Profit on all the financial instruments available on PowerDesk.

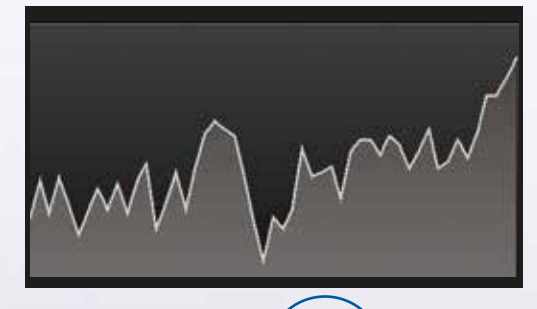

☐ Ichimoku

You can change the background colours, grids, labels and choose the font for the chart which is best suited to how you wish to analyse your data. You can choose between a line chart, bar chart, candlestick, mountain view, Equivolume and candlevolume.

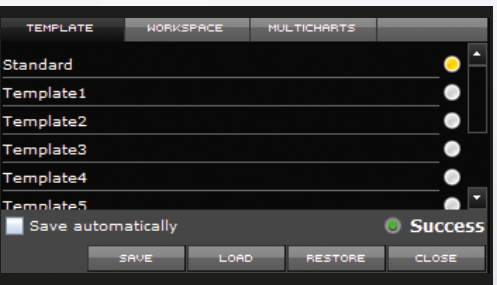

## **TIMEFRAME**

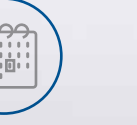

PowerChart allows you to view charts with timeframe ranging from tick by tick to 30 years of historical data.

The "(x) custom unit" function and Calendar make it possible to view a specific number of candles or a specific time period from one date to another.

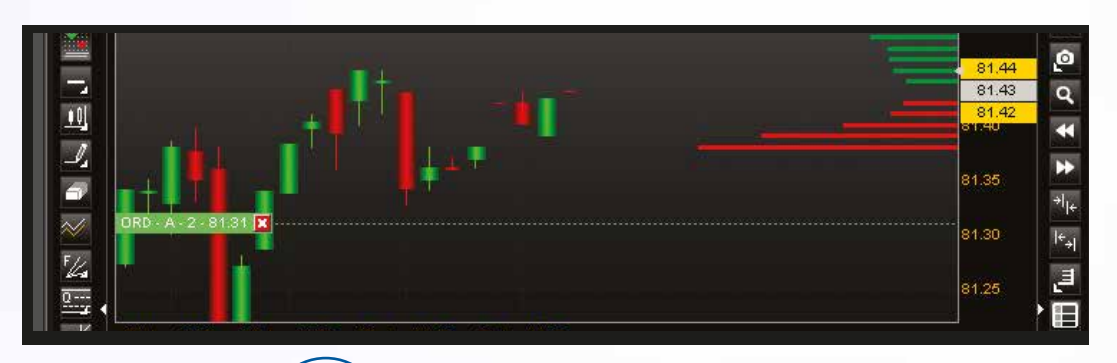

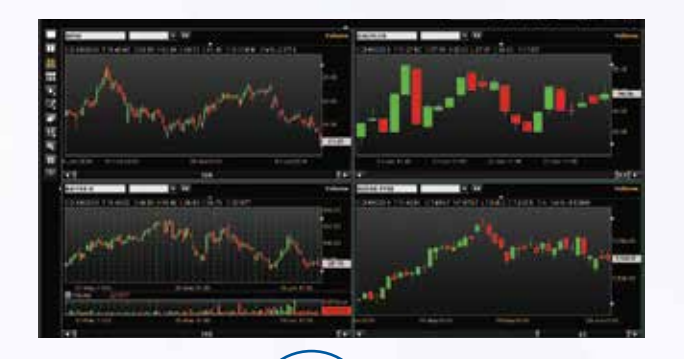

#### **MULTICHARTS**

With MultiCharts, you can open up to 6 charts in a single window, one visual Watchlist which allows you to always have your main securities at the forefront.

Inside the window the timeframe appears on all the charts.

You can sort the internal charts vertically, horizontally or squared by dragging the edges of the window.

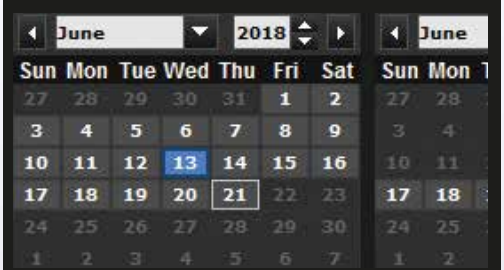

# **CHART TRADING**

In just one click, enter, modify or cancel orders directly on the chart.

Set the horizontal line to the desired price level, right click your mouse and enter your order.

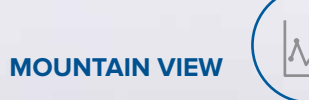

Maximum chart personalisation freedom. It is possible to zoom into one section of the chart, highlight parts and personalise it by size and colours.

**TEMPLATE**

By clicking on the "workspace" tab, you can save, recover and modify up to 10 technical anaylsis studies personalised to one single security.

Furthermore, via the "tempiale" function, it is possible to recall up to 10 MultiCharts to simultaneaously view your favourite security charts.

By ticking the auto save button, the settings are saved when the chart is closed.

## OVER 90 TECHNICAL ANALYSIS INDICATORS AT YOUR DISPOSAL.

# **TRADE WITHOUT COMPROMISE.**

# **OPEN YOUR ACCOUNT**

**on finecobank.com/uk 0800 640 6465**

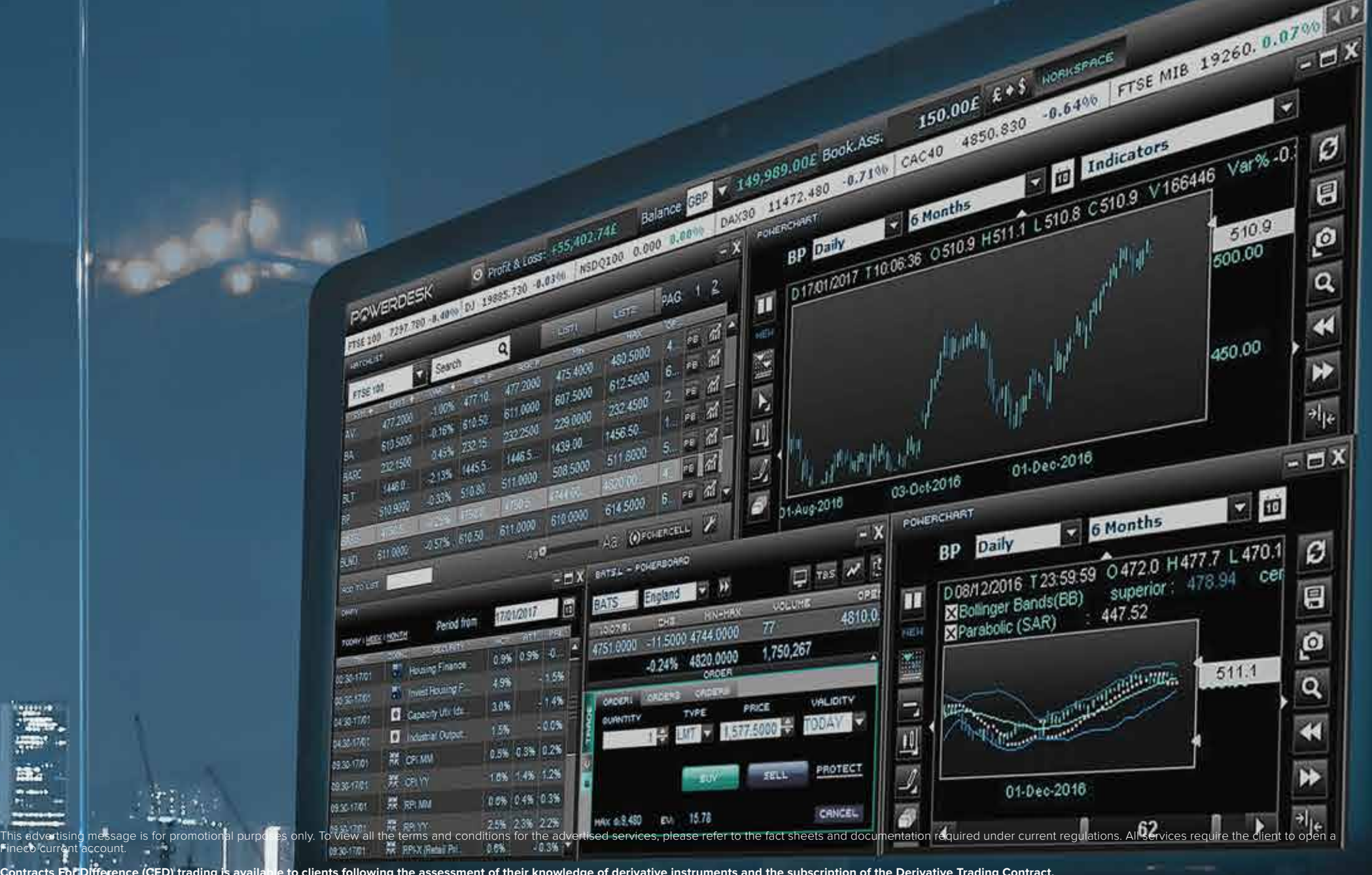

Contracts For Difference (CFD) trading is available to clients following the assessment of their knowledge of derivative instruments and the subscription of the Derivative Trading Contract.

CFDs (Contracts for Differences): a CFD is a financial derivative, which you can buy or sell with FinecoBank as your direct counterparty. Its value is directly related to that of an underlying asset (securities, indices, c volatility indicators and futures on commodities) and consequently follows the price movement in the underlying asset. In particular, in CFD trading your profit/loss is given by the difference in value between the opening price of the contract. The opening price and the dosing price are determined by the Bank applying, if appropriate, a mark-up or a spread on the underlying price to the extent indicated by the economic conditions at the tim strong leverage effect. This means that a relatively small price movement in the underlying market will have a proportionally higher impact on the value of your margined position and an unfavourable price movement may resu initial margin deposit (increasing underlying price for short positions, decreasing for long positions). CFD Positions open for more than a working day (overnight) are subject to a multi-day position fee.

CFDs are complex instruments and come with a high risk of losing money rapidly due to leverage. 66.42% of retail investor accounts lose money when trading CFDs with this provider. You should consider whether you understand **work and whether you can afford to take the high risk of losing your money.**

**Before trading CFDs, please read carefully the Key Information Documents (KIDs) available on the website finecobank.com/uk.**

**Best Digital Bank in Italy** - Source: Global Finance Award, financial magazine - 2016.

**World Finance 100 Award** - Source: The international magazine World Finance 100 positioned Fineco amongst the top 100 corporations of 2015, from a selection of 17 banks at a global level. **Invest in great** - Fineco won the "Uk-Italy Business Awards"of the British Government assigned by the Department for International Trade, based at the British Consulate in Milan. **The London Forex Show Awards 2018** - www.londoninvestorshow.co.uk